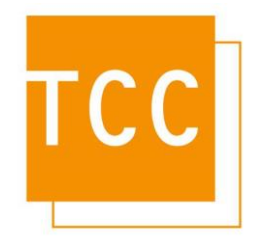

## Anpassung des Mehrwertsteuersatzes

Im Rahmen des von der Bundesregierung beschlossenen Konjunkturpakets wurde eine Senkung der Mehrwertsteuer von 19% auf 16% beschlossen, welche am dem 1. Juli 2020 gültig ist. In diesem Dokument wird beschrieben, wie sie den gesenkten Steuersatz in THoMAS 2 anpassen, so dass dieser so dass dieser in den Auswertungen korrekt ausgewiesen und berechnet wird.

Die Anpassung des Mehrwertsteuersatzes erfolgt über die THoMAS Software (nicht im THoMAS – Client) auf ihrem Server.

Starten Sie die Applikation THoMAS und melden Sie sich mit administrativem Rechten in der Software an.

Klicken Sie auf der linken Seite **Setup** und dann **Hauptparameter** an.

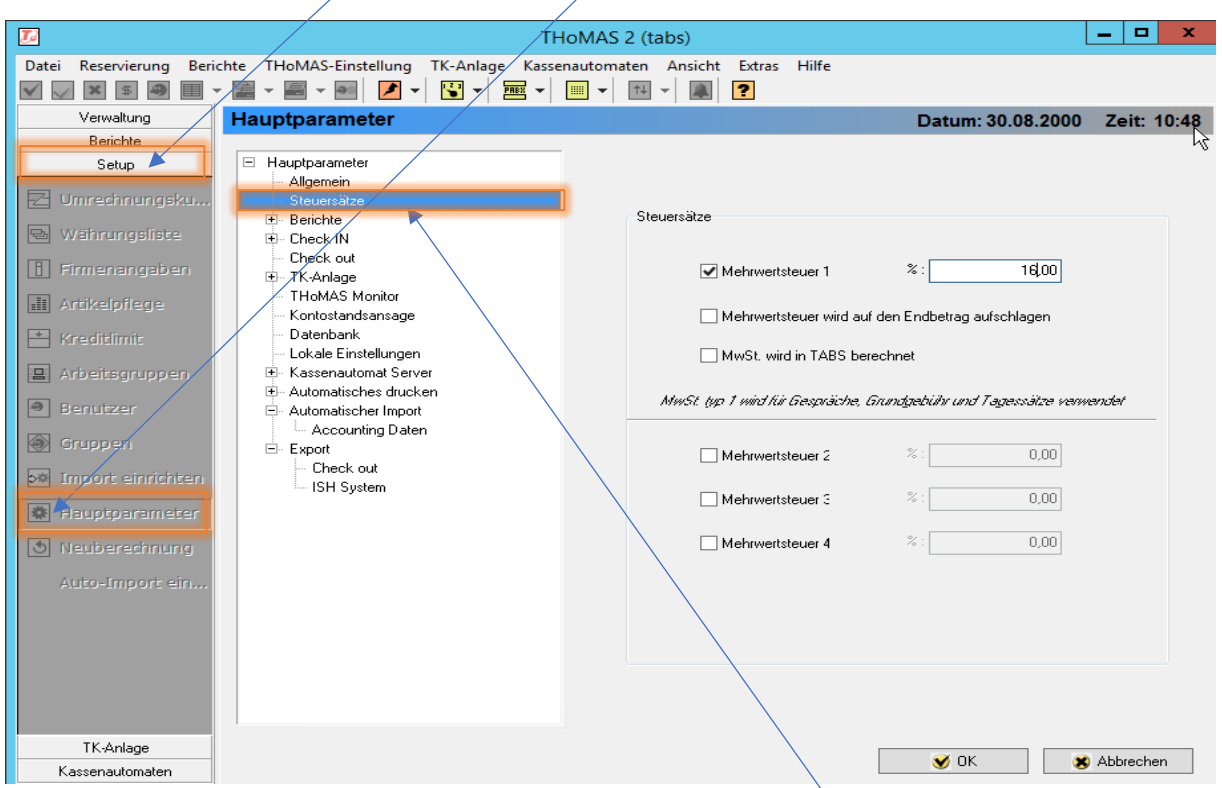

Nun werden die Einstellungen in der Mitte angezeigt. Klicken sie **Steuersätze** und passen Sie die **Mehrwertsteuer** an. Übernehmen Sie die Anpassung in dem Sie die Schaltfläche **OK** anklicken.

Bitte bedenken Sie, dass diese Änderung alle Auswertungen betrifft, auch solche, die Sie nachträglich erneut durchführen. Falls Sie also eine Auswertung für den April erneut ausführen möchten, so müssen

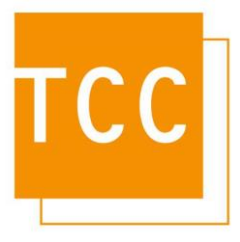

Sie zuvor auf den dort gültigen Steuersatz von 19% ändern. Die Änderung erfolgt analog zur hier beschriebenen Minderung.